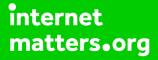

# Parental controls guide

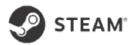

#### **Parental Controls information**

#### Type of guide

Entertainment & Search engines

#### **Features and Benefits**

Steam Family View enables you to limit your child's access to the Steam Store, Library, Community, and Friends through the addition of a PIN.

#### What specific content can I restrict?

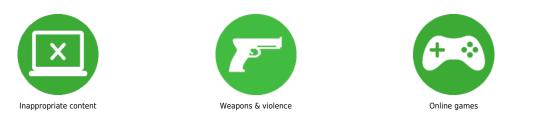

#### What do I need?

Enter what is required to set controls, i.e. password A steam account (email address/Password) A pin code to edit the family view control

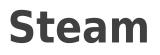

1

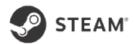

### Step by step guide

Go to store.steampowered.com and click the top left icon and select 'log in' at the top.

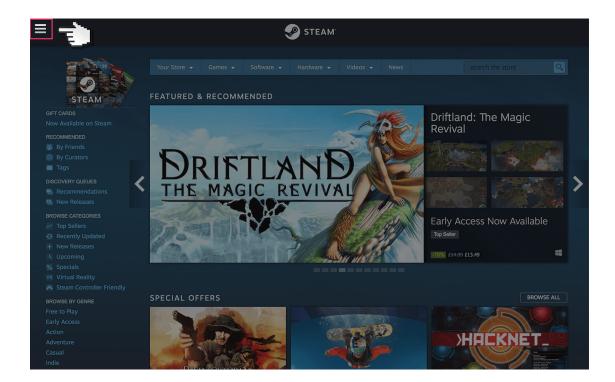

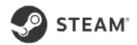

#### Step by step guide

<sup>2</sup> Log in to Steam account using your email address and password. If you haven't got an account click the 'Join Steam' button.

|                                                                                                    | IUNITY ABOUT SUPPORT                                                                                                    | 🚄 Install Steam   login    language 🚽                                                                                                    |
|----------------------------------------------------------------------------------------------------|----------------------------------------------------------------------------------------------------|----------------------------------------------------------------------------------------------------|
| Your Store -       Games -       Software -         Sign in       To an existing Steam account         Your Store -       Paseword         Paseword       Sign in | Hardware Videos News Create Anew free account It's free to join and easy to use. Continue on to create your Steam account and get Steam, the leading digital solution for PC and Mac gamers. Join Steam | <page-header><list-item><section-header><section-header><section-header><list-item><list-item><list-item><list-item><list-item></list-item></list-item></list-item></list-item></list-item></section-header></section-header></section-header></list-item></page-header> |
|                                                                                                    |                                                                                                    | Learn more about Stearn.                                                                                                    |

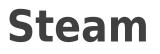

3

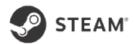

#### Step by step guide

Once logged in, select the top left icon again and select 'support'.

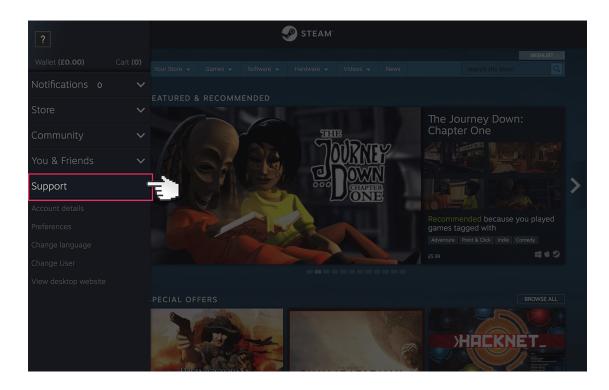

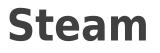

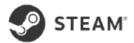

4

Click on the 'My account' button.

| Tales of Monkey Island: Chapter 1 - Launch of the Screaming Narwhal   Games, Software, etc.   Purchases   Purchases   Steam OS Specific Issues   My Account   Trading, Gifting, Items, Community Market   Steam Client   Steam Community   Steam Aardware   View my Steam Support help requests | Layers of Fear                                                      |  |
|----------------------------------------------------------------------------------------------------|---------------------------------------------------------------------|--|
| Purchases   SteamOS Specific Issues   My Account   Trading, Gifting, Items, Community Market   Steam Client   Steam Community   Steam Hardware                                                                                                    | Tales of Monkey Island: Chapter 1 - Launch of the Screaming Narwhal |  |
| SteamOS Specific Issues   My Account   Trading, Gifting, Items, Community Market   Steam Client   Steam Community   Steam Ardware                                                                                                    |                                                                     |  |
| My Account         Trading, Gifting, Items, Community Market         Steam Client         Steam Community         Steam Hardware                                                                                                    |                                                                     |  |
| Trading, Gifting, Items, Community Market       >         Steam Client       >         Steam Community       >         Steam Hardware       >                                                                                                    | SteamOS Specific Issues                                             |  |
| Steam Client       Steam Community       Steam Hardware                                                                                                    | My Account                                                          |  |
| Steam Community                                                                                                    | Trading, Gifting, Items, Community Market                           |  |
|                                                                                                    | Steam Client                                                        |  |
|                                                                                                    | Steam Community                                                     |  |
|                                                                                                    |                                                                     |  |
|                                                                                                    |                                                                     |  |

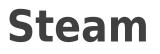

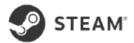

5

Click on the 'Family view' button.

| ≡ | STEAM                                  |     |  |  |
|---|----------------------------------------|-----|--|--|
|   | Steam Support<br>Home > Account Issues |     |  |  |
|   |                                        |     |  |  |
|   |                                        |     |  |  |
|   |                                        |     |  |  |
|   | Family View                            | È l |  |  |
|   |                                        |     |  |  |
|   |                                        |     |  |  |
|   |                                        |     |  |  |
|   |                                        |     |  |  |
|   |                                        |     |  |  |
|   |                                        |     |  |  |
|   |                                        |     |  |  |
|   |                                        |     |  |  |
|   |                                        |     |  |  |

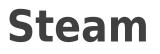

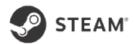

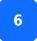

Then click on 'I need to manage my family view settings' button.

| STEAM<br>FAMILY VIEW<br>SUPPORT                                                                                                    |
|----------------------------------------------------------------------------------------------------|
| Family View                                                                                                    |
| We understand every family has its own approach to establishing rules and setting limits when it comes to media, entertainment and games. We hope most families talk through these issues together and find ways to agree on what's realistic and fair. With Family View, Steam is introducing a new way for parents and families to establish their own rules together. |
| Whether a Steam account is your own or your child's, you can use Family View to limit an account's access to a subset of its content and features.<br>With Family View, access to the Steam Store, Library, Community, and Friends content and features may be gated by the entry of an additional PIN.                                                                  |
| If you are having trouble using Family View mode, please review our Family View FAQ for more information. Feel free to contact us if you have any further questions.                                                                                                    |
| I need to manage my Family View settings                                                                                                    |
| Family View FAQ                                                                                                    |
|                                                                                                    |
| Contact Steam Support                                                                                                    |

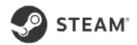

7

#### Step by step guide

Here you can select which games and content you want to be restricted on Steam. Note that every time you buy a new game you have to add it to the safe list.

| Viev | ily View can be used to restrict access to content and features while in a PIN-protected Family<br>v. |
|------|----------------------------------------------------------------------------------------------------|
|      |                                                                                                    |
|      | Family View is currently: Disabled                                                                    |
|      | To learn more about Family View and how it works, dick here.                                          |
|      | Set up Family View                                                                                    |
|      | To set up Family View for this account, step through the following options.                           |
|      | Select what your protected account can access while in Family View:                                   |
|      | Library content                                                                                       |
|      | O Only games I choose                                                                                 |
|      | All games                                                                                             |
|      | Online content & features                                                                             |
|      | Steam store                                                                                           |
|      | Community-generated content Fiends, chat and groups                                                   |
|      | My online profile, screenshots, and achievements                                                      |
|      |                                                                                                    |
|      | Next                                                                                                  |
|      |                                                                                                    |
|      |                                                                                                    |

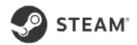

#### Step by step guide

8

Choose the email address you want to use as a recover email if you lose the pin.

| ŀ | Home > Account > Family View<br>Family View                                                                                                    |
|---|----------------------------------------------------------------------------------------------------|
|   | Set Recovery Options         The sasist if your Family View PIN is lost or forgotten, please configure an email address to be used for PIN recovery.         This should be the email address of the parent, not the child, as anyone with access to this email account can disable Family View without knowledge of the pin.         Recovery Email Address:         Image: Next Hold Set Set Set Set Set Set Set Set Set Set |
|   |                                                                                                    |
|   |                                                                                                    |

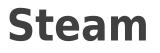

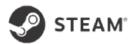

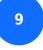

Choose a 4 digit pin you'll use to edit these settings in the future.

| ŀ | Home - Account - Family View<br>Family View                                                                                                    |  |
|---|----------------------------------------------------------------------------------------------------|--|
|   | Family View PIN         Please create a 4-digit PIN for your account. This PIN will be required to turn off         Family View, as well as doit these settings in the future, so you may want to jot         town and keep it in a safe place.         Enter your PIN:         Re enter your PIN:         Image: Comparison of the place in the set of the place in the set of the place in the place in the place in the set of the place in the place in the place in the place in the place in the place in the place in the place in the place in the place in the place in the place in the place in the place in the place in the place in the place |  |
|   |                                                                                                    |  |
|   |                                                                                                    |  |

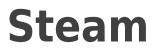

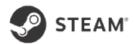

10

Check your email and find the secret code that Steam will have sent you. Enter that code into the space provided.

| Home > Account > Family View                                                        |                                                                                    |  |
|-------------------------------------------------------------------------------------|------------------------------------------------------------------------------------|--|
| Enter Secret Code<br>To enable Family View<br>been sent to this acco<br>Secret Code | w for your account, please enter the secret code that has<br>punt's email address: |  |
|                                                                                     |                                                                                    |  |
|                                                                                     |                                                                                    |  |

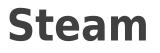

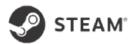

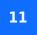

Enter your 4 digit pin once more to exit.

| ≡ | STEAM                                                            |  |
|---|------------------------------------------------------------------|--|
|   | Family View<br>Adults, enter your PIN below to exit Family View. |  |
|   | I forgat my PIN.                                                 |  |
|   |                                                                  |  |
|   |                                                                  |  |